# Create a lantern with Cricut

### **Instructions No. 2615**

Difficulty: Beginner

Working time: 30 Minutes

Create a great **Christmas lantern**. With the **Cricut products** and our **free image template**, this is very easy to do. The Cricut Maker cuts out the motifs precisely and the self-adhesive foil makes it easy to design your lantern.

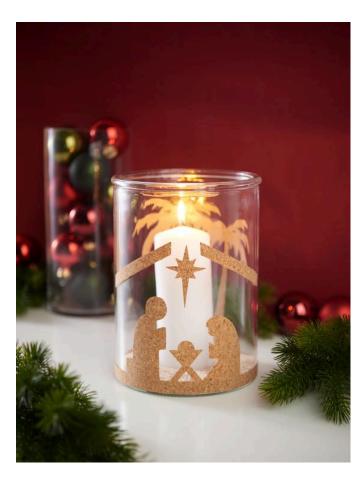

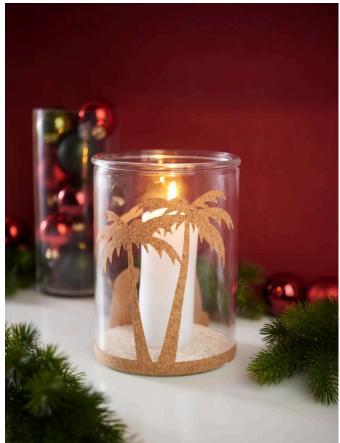

## This is how the lantern is designed:

The following instructions refer to the application of a PC with Windows operating system. On mobile devices and other operating systems, the arrangement of the buttons may differ. The names remain the same.

#### Inserting and cropping a file

- 1. First, please download our JPEG file.
- 2. Open the Cricut Design Space app.
- 3. Click on the three horizontal lines in the upper left corner and go to "Workspace". Now you will see the working mat on your screen.

- 4. Click on "Upload" on the left. Here go to "Upload image" and then to "Browse". Open the VBS JPEG file.
- 5. Under "Select image type", click on "Complex" (to crop the motifs) and then on "Next" at the bottom right.
- 6. Now click on all the white areas with the mouse and thus crop the motifs. Please also note the white areas in the letters if they contain lettering!
- 7. Click on "Apply and continue".
- 8. Click on "Cut out image" under "Select upload type" and then on "Upload" at the bottom right.
- 9. Now go to your file under "Last uploaded" and then click on "Add to canvas" at the bottom right.
- 10. Now you have the file with the cropped motifs in your workspace. We are plotting everything out in one colour, so we don't need to ungroup them here.

#### **Plot**

- 1. First connect your machine.
- 2. Now place the cork mat or even the vinyl film with the glossy film side on the mat.
- 3. Click on "Make" in the top right-hand corner.
- 4. Now go to the cutting mat, select the size of mat you are using and click continue.
- 5. The file is displayed on the mat. Now click on "continue".
- 6. Now select the correct material.

For cork: under iron-on vinyl "Flokfolie".

For vinyl: under Vinyl on "Matte vinyl film".

- 7. Now follow the instructions. The mat is pulled in and the plotting process starts.
- 8. Now weed out the motifs and stick them onto the lantern glass.

### Article information:

| Article number | Article name                                               | Qty |
|----------------|------------------------------------------------------------|-----|
| 19024          | Cricut Maker 3                                             | 1   |
| 71680202       | VBS Cork board "Granulate", self-adhesive                  | 1   |
| 19056          | Cricut cutting mat "StandardGrip"30,5 x 30,5 cm            | 1   |
| 19125          | Cricut Tool set "Basic Tools"                              | 1   |
| 19029          | Cricut knife "Premium Fine-Point" with blad housing/holder | 1   |
| 501897-04      | Pillar candle flat head 150/60mmWhite                      | 1   |
| 503709-02      | Natural stonesNature                                       | 1   |